# **FACELESS**

# **Duplicate of DL**

### **Applicant Side:**

- 1. Application submission through Aadhar e-KYC authentication
- 2. Upload Document FIR copy
- 3. Fee payment

#### **RTO Side:**

- 4. Scrutiny (Online Document Verification by RTO/ARTO/SUPDT)
- 5. DL Approval Applicant will receive the SMS alert after the approval
- 6. DL Print
- 7. DL KMS
- 8. DL Dispatch (Manual)

# **Duplicate of DL Application procedure**

### 1. Application Submission through Aadhar e-KYC:

Select service

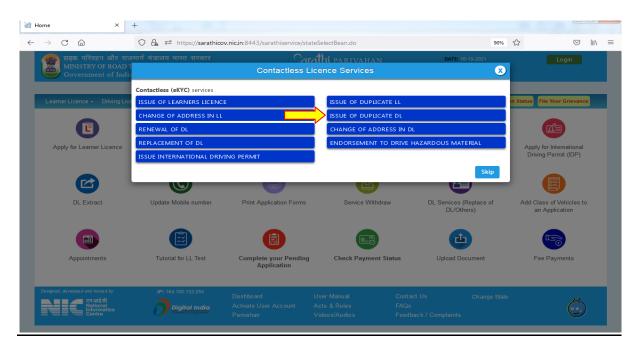

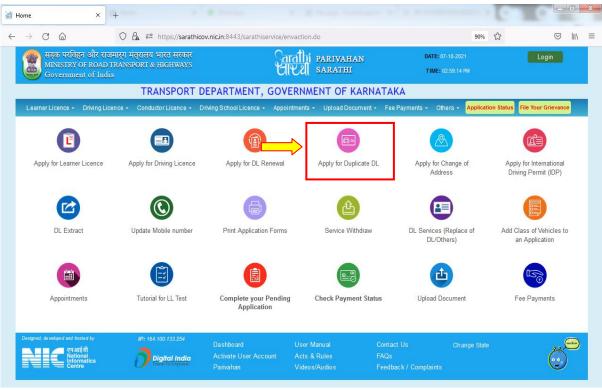

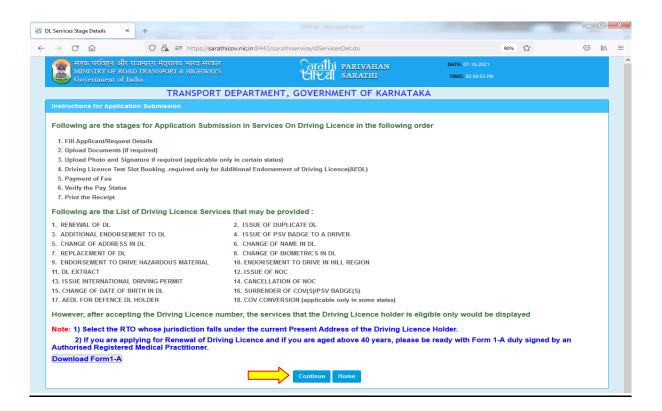

#### **Enter DL number and DOB**

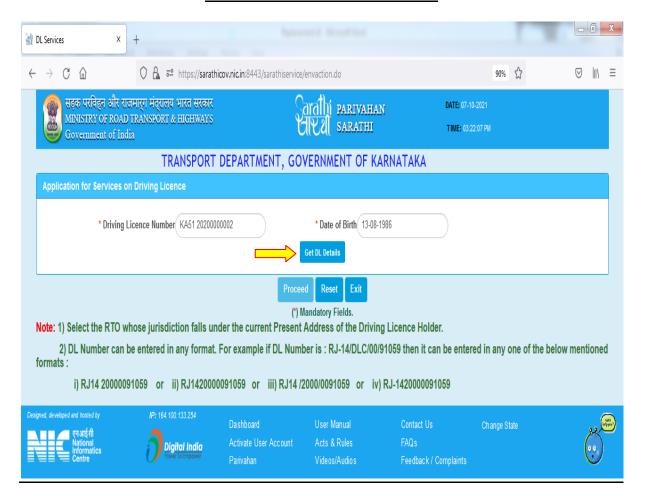

#### DL details will be fetched from the Sarathi portal

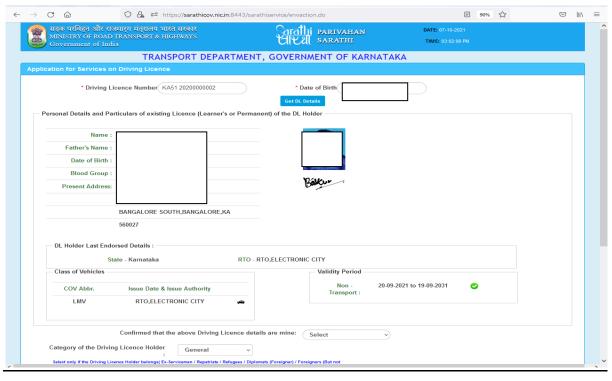

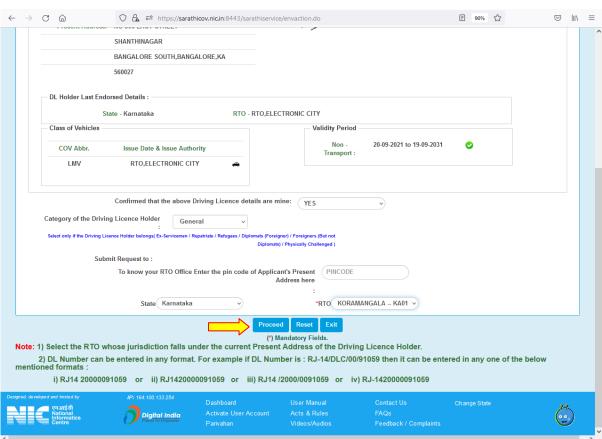

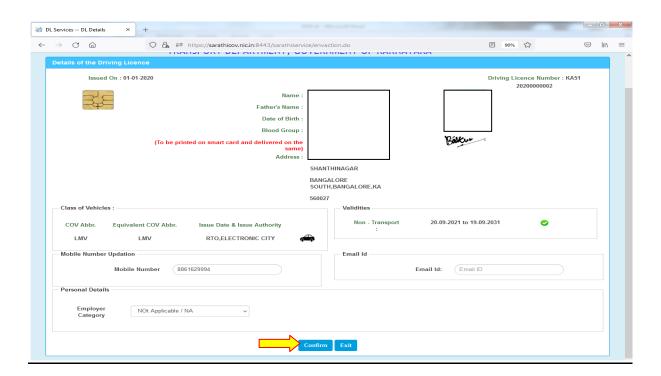

# **Select Aadhar Authentication for Faceless service:**

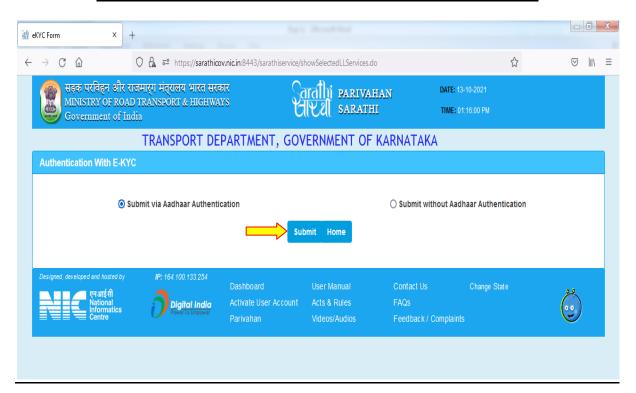

#### **Enter the Aadhar number and generate the OTP:**

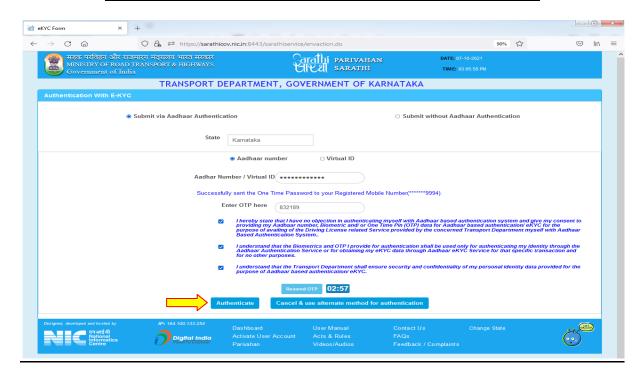

## Aadhar Details will be fetched from the Aadhar portal and then click on <u>"proceed"</u>

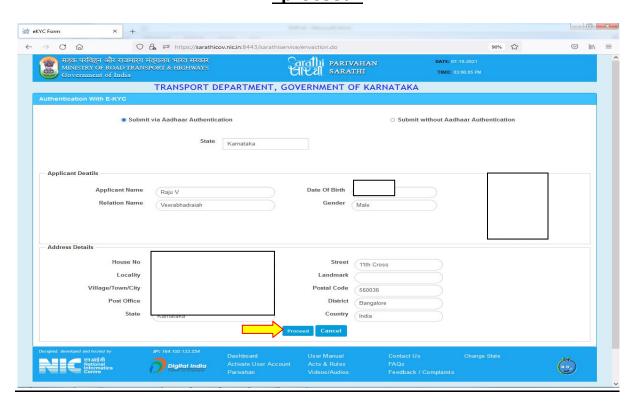

### Select The service and click on "proceed":

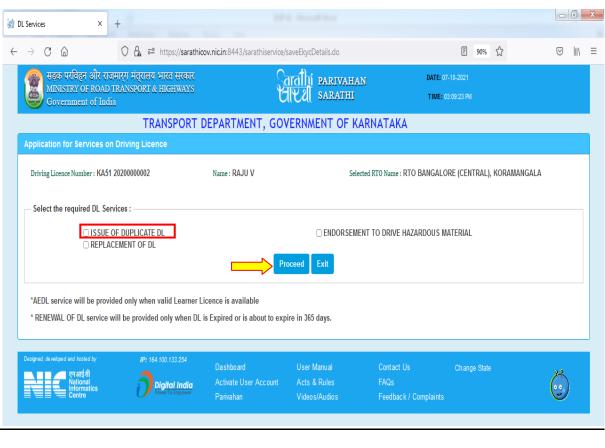

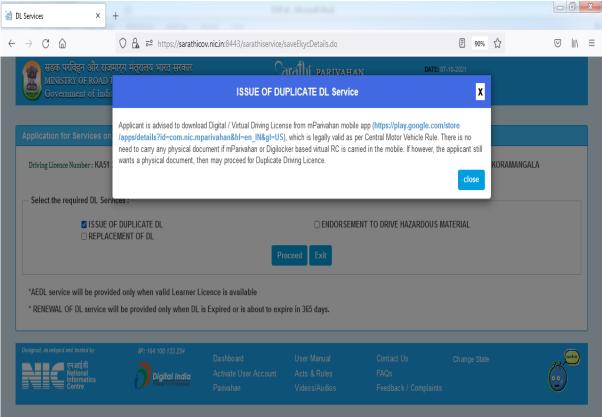

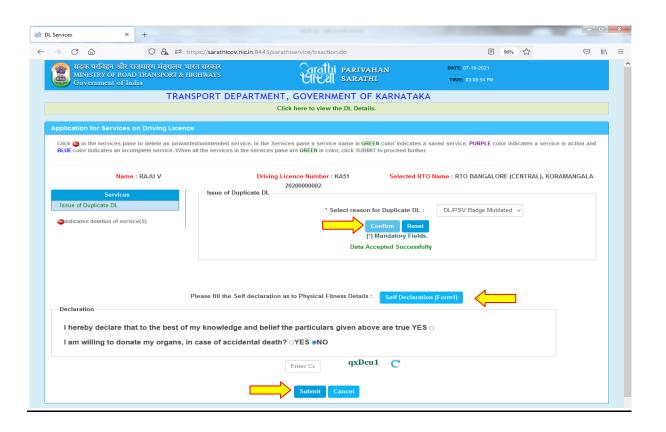

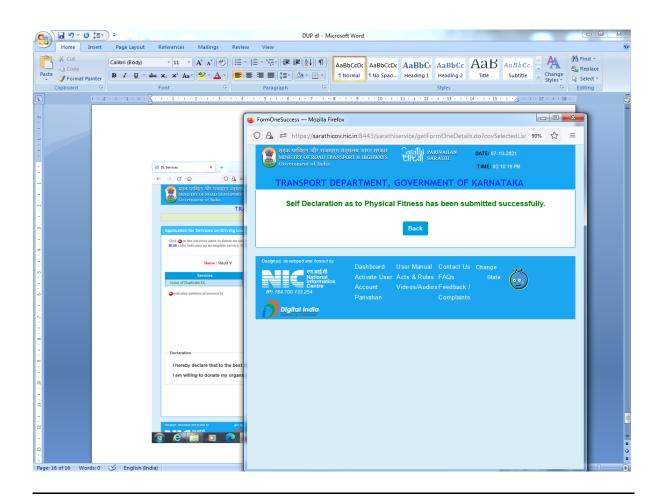

#### Application acknowledgement slip will be generated

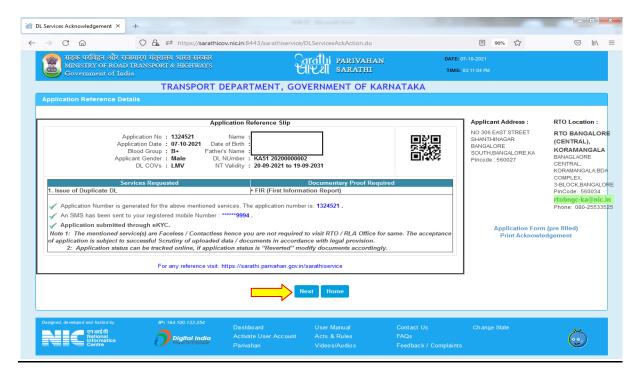

# **2.Upload Documents**

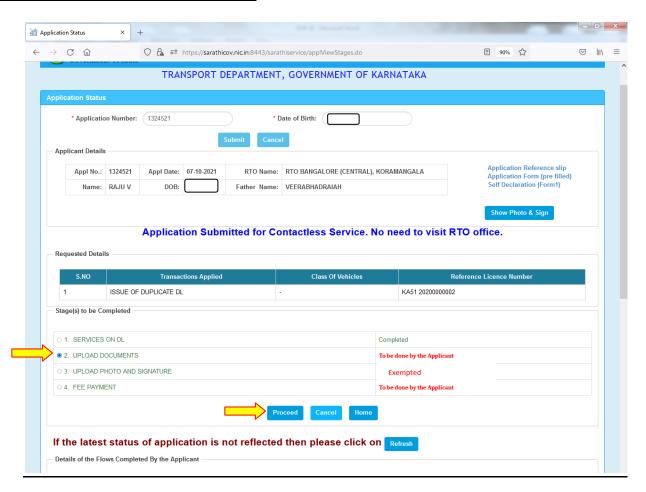

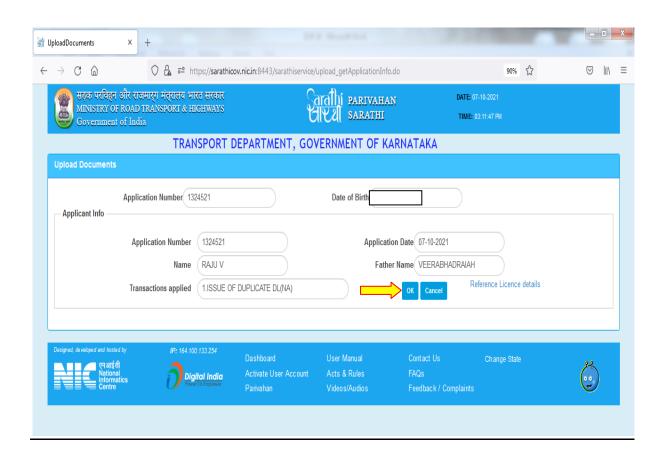

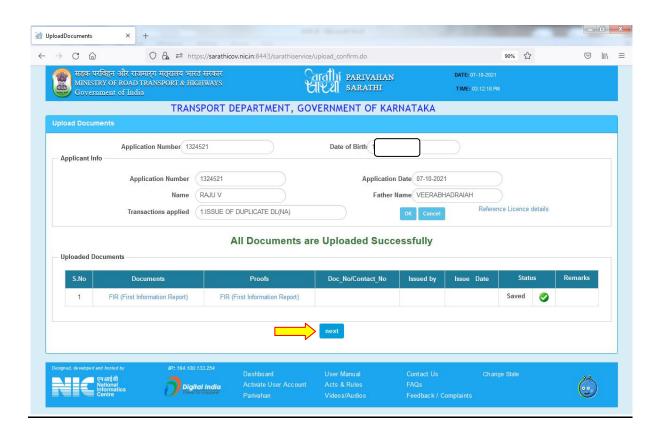

# 3.Fee Payment

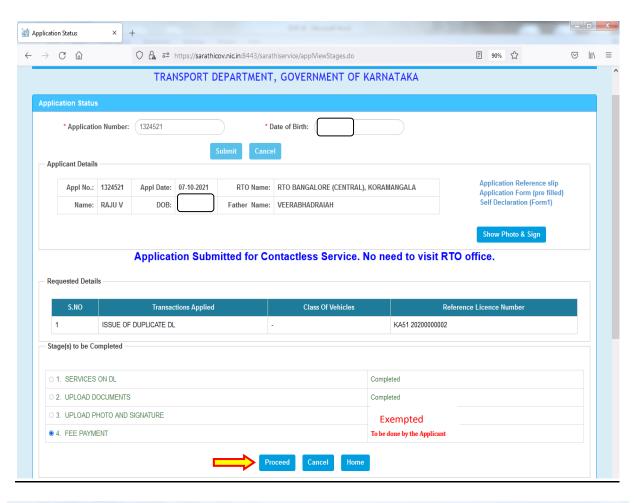

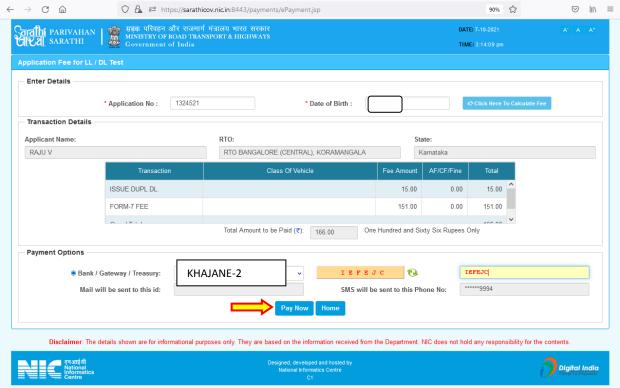

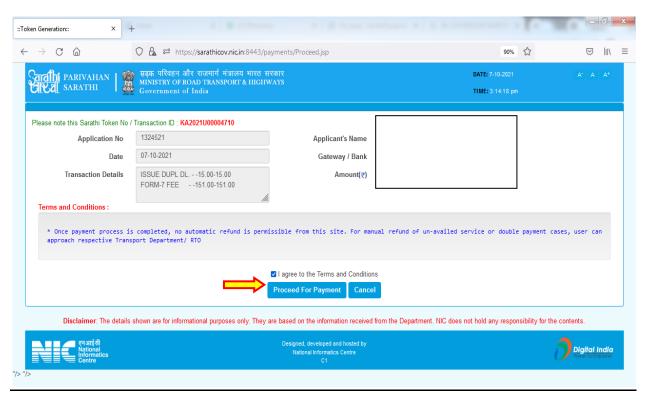

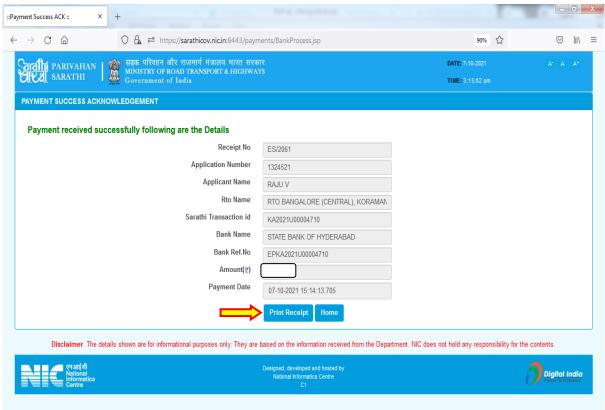

| GOVERNMENT O                        | F KARNATAKA                          | TRANSPOR                  | of ಇಲಾಖೆ<br>RT DEPARTMEN | I TRA          | NSPORT DEPARTI | MENT  |
|-------------------------------------|--------------------------------------|---------------------------|--------------------------|----------------|----------------|-------|
|                                     |                                      | e-Payment Receip          | t (Fees)                 |                |                |       |
| Challan Number:                     | ES/2061                              |                           |                          |                |                |       |
| Payment Date and Time:              | 2021-10-07 15:14:57.833              |                           |                          |                |                |       |
| Sow-id:                             | 1324521                              |                           |                          |                |                |       |
| Licence Number:                     | KA51 20200000002 DL                  |                           |                          |                |                |       |
| Applicant 's Name:                  |                                      |                           |                          |                |                |       |
| Date of Birth:                      |                                      |                           |                          |                |                |       |
| RTO's Office:                       | RTO BANGALORE (CENTRAL), KORAMANGALA |                           |                          |                |                |       |
| e-Payment Reference Number:         | KA2021U00004710                      |                           |                          |                |                |       |
| Name of the Bank:                   | SBH                                  |                           |                          |                |                |       |
| Bank Reference Number:              | EPKA202                              | 1U00004710                |                          |                |                |       |
| Amount:                             | One Hundred and Sixty Si.            |                           |                          | ix Rupees only |                |       |
| Transaction Name                    | <u> </u>                             |                           |                          | Fee            | Additional     | Total |
| ISSUE DUPL DL.                      |                                      |                           |                          |                |                |       |
| FORM-7 FEE                          |                                      |                           |                          |                |                |       |
| Note: 1) Visit the concerned Office | ce with required fo                  | orms and documents ald    | ong with this re         | ceipt.         |                |       |
| 2) Difference of Smart Car          | d DL fee of Rs. 49                   | 9/- to be paid to the Sma | art Card vendo           | r (Only for    | DL).           |       |
| 3) Any tampering or misus           | e of this receipt is                 | an offence punishable     | as per law.              |                |                |       |
| 4) This is a computer gene          | rated document a                     | and does not require an   | v signature.             |                |                |       |

# **RTO Side:**

#### 4. Scrutiny:

Uploaded Document and application verification will be done at office

#### 5. DL Approval:

RTO/ARTO will approve this application after the verification completed. And Applicant will get the SMS alert after the approval.

- 6. DL Print –Will be done at RTO office
- 7. DL KMS Will be done at RTO office
- 8. DL Dispatch (Manual) Delivery will be done through Postal Department